# *PowerSchool* **Add a Student to Current Account**

Parents,

Please read this important information so you can add all siblings in grades 6-8 to your existing PowerSchool account. To do so you need the student access code and id that were emailed to you.

Go to the PowerSchool login page:

**https://sfarch.powerschool.com/public/** or click onto the PowerSchool link on the schools website under Parents Info. You will see the following screen:

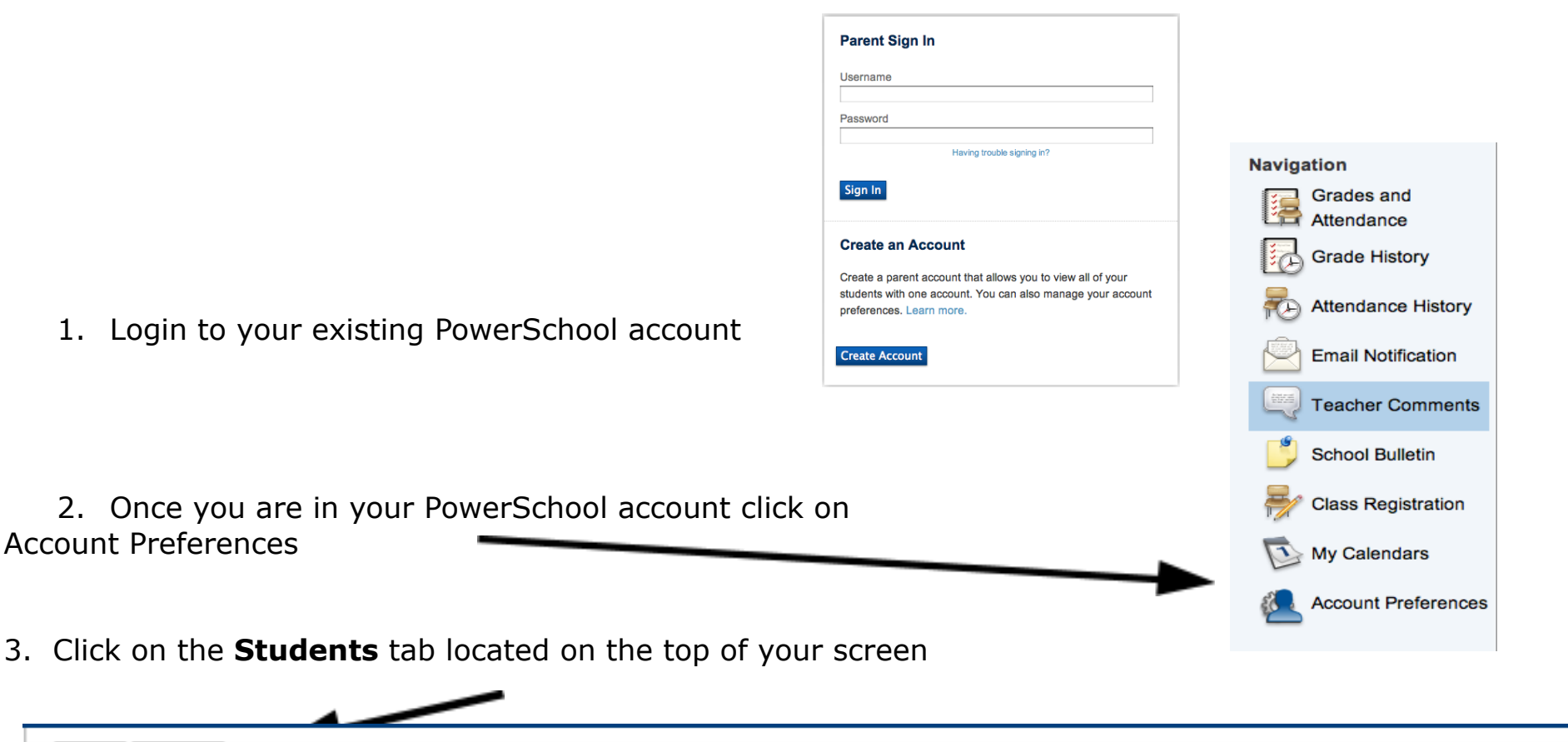

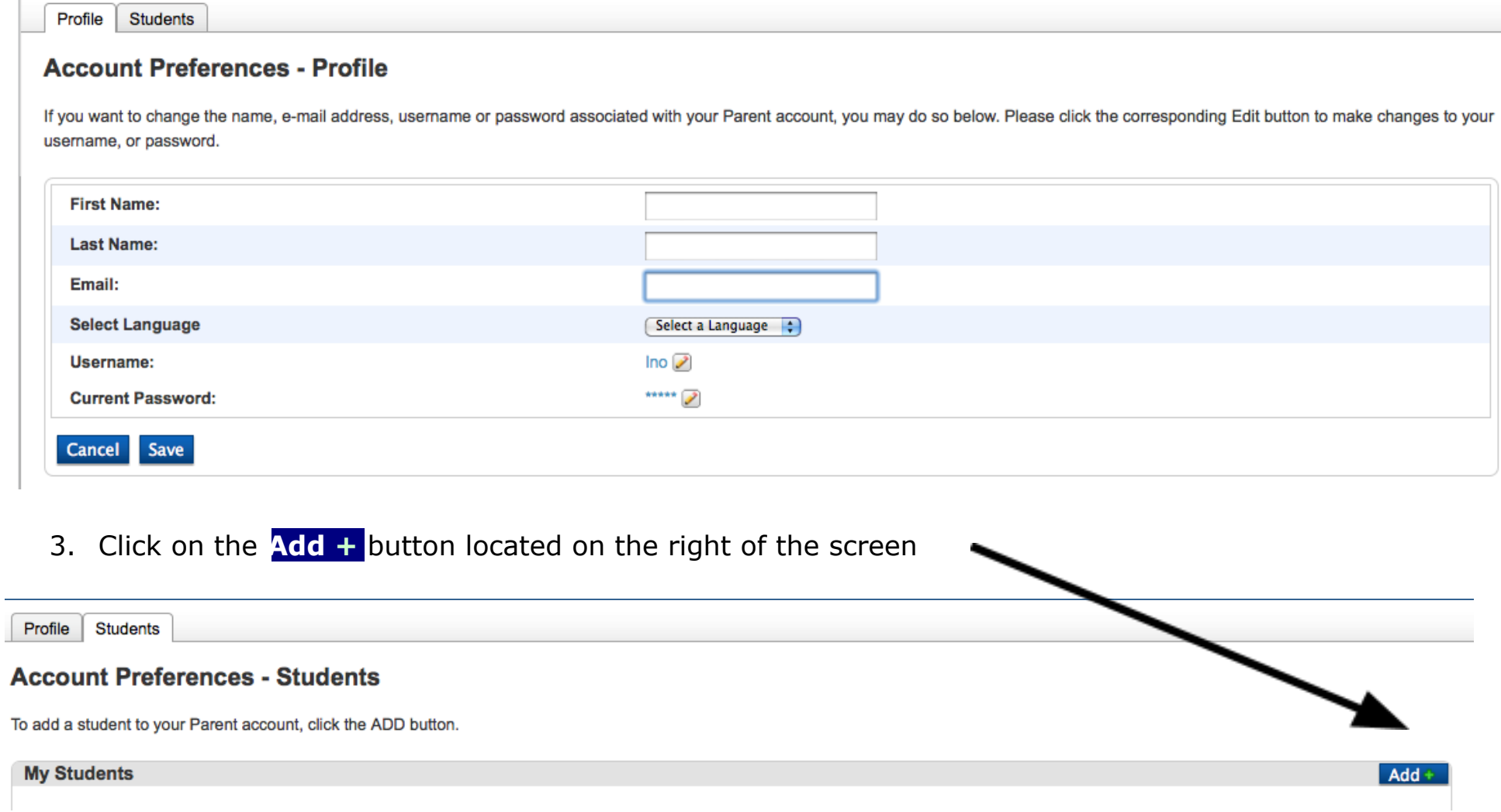

● Enter the First and Last Name of your student.

*●* Enter the Access ID and Access Password for each student.

*Your students Access Id and Access Password are located on the bottom of this sheet*

• Select the relationship you are to the student.

Make sure and press Submit to finish the process.

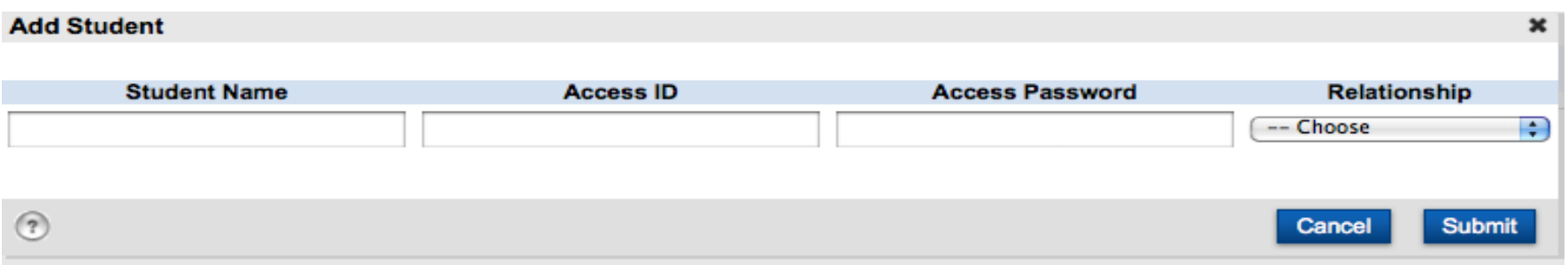

If each parent has a separate account this process needs to be done for each established account.

If Parent/Guardians share the same account, ONLY ONE Parent/Guardian may access the account at a time.

After successfully attaching your student to your account in, you will see tabs under the PowerSchool logo listing your student family members.

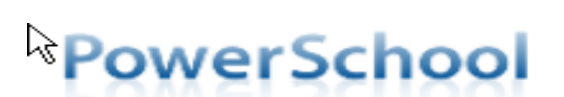

Avery Emily Laura Vickie

Select the appropriate name to change the page for that student's information.

## **What if you forget your login information?**

On the login page click on "Having Trouble Logg

#### **If you forgot your Password:**

- Fill in your User Name
- Fill in your E-Mail Address
- **Hit Enter**

The system will authenticate your information a Security Token with instructions on how to re-se to the E-Mail address listed.

#### **It is important to note that the Security Token sent is only good for 30 minutes. If the Parent/Guardian fails to re-set the Password in that allotted time, you will need to repeat the process.**

### **If you forgot your User Name:**

- Click on the Forgot User Name tab
- Enter your E-Mail Address
- Hit Enter

The system will authenticate your information and send you an E-Mail listing your User Name.

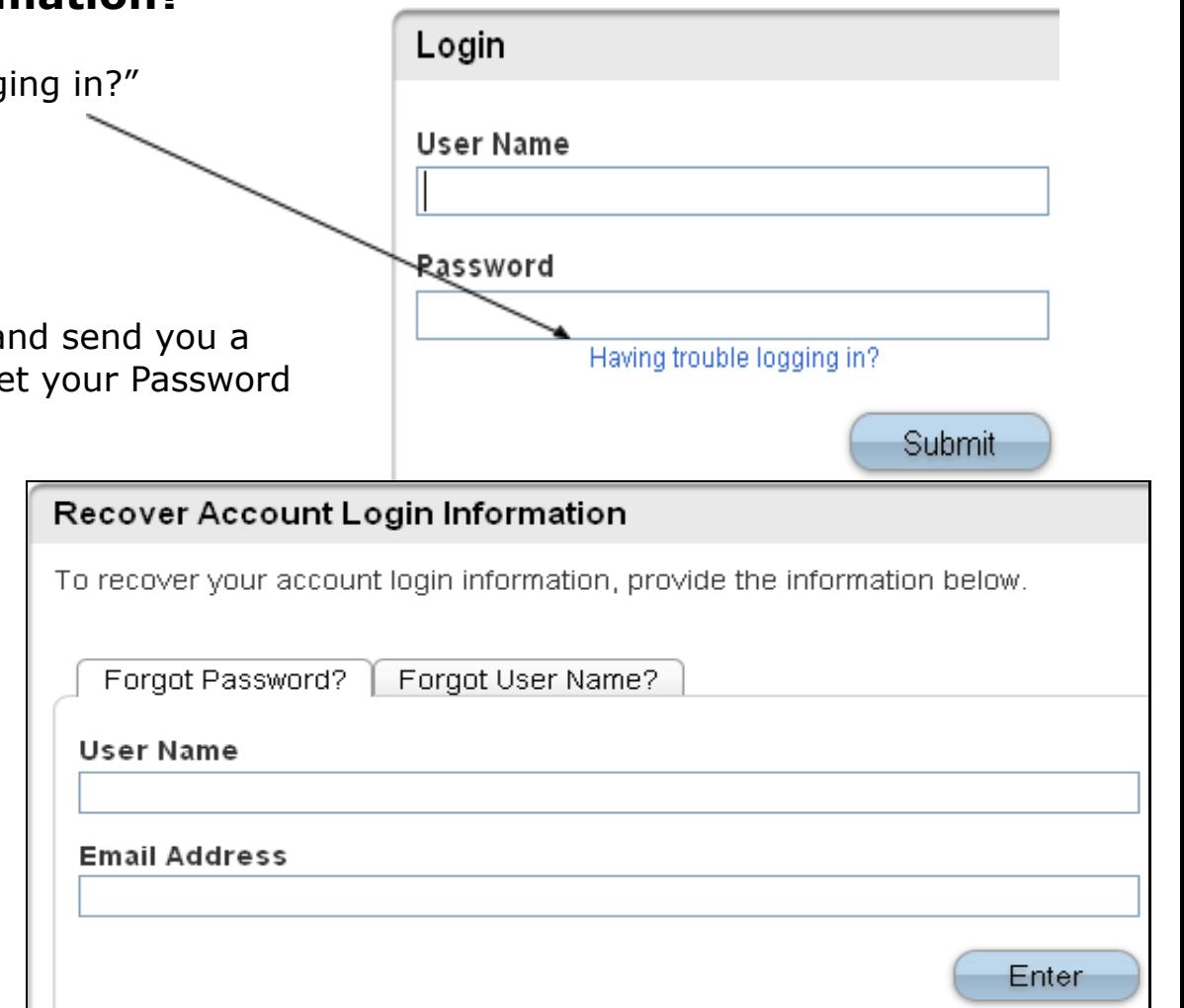